# **NOTE D'INFORMATION HORS ACADÉMIE 2024**

## **SAISIE SIMPLIFIÉE AFFELNET LYCÉE POUR LES ÉLÈVES SCOLARISÉS EN 3<sup>E</sup>**

Les élèves scolarisés dans une autre académie souhaitant intégrer un établissement de l'académie de La Réunion suivent les mêmes procédures que les candidats de l'académie mais les modalités de saisie par leur établissement d'origine diffèrent.

Ces établissements doivent utiliser le service de saisie simplifiée si la famille n'a pas utilisé le service en ligne affectation pour la saisie des vœux. Tous les éléments saisis le sont sous la responsabilité du chef d'établissement d'origine qui s'assurera de la légitimité des demandes.

Si la famille utilise le service en ligne affectation, à la fermeture de celui-ci c'est à dire **le mardi 28 mai 2024 à 1h59**, un compte pour la saisie simplifiée sera automatiquement créé et les vœux intégrés dans les « Affelnet lycée » de chaque académie demandée. L'établissement d'origine devra alors compléter les informations manquantes si besoin (voir point 10).

## **Tout erreur ou oubli de saisie entraîne la non prise en compte de la demande.**

#### **Important : les élèves doivent disposer d'une adresse à la Réunion.**

## **1. Établissements concernés par l'utilisation de la saisie simplifiée**

- $\rightarrow$  établissements hors académie publics et privés sous contrat
- $\rightarrow$  CNED
- → établissements relevant de l'AEFE

#### **2. Formations d'accueil concernées**

 $\rightarrow$  1<sup>re</sup> année de CAP

 $\rightarrow$  2<sup>de</sup> professionnelle

 $\rightarrow$  2<sup>de</sup> générale et technologique

#### **La DRAIO affecte dans** :

- les lycées publics pour les formations de niveau post 3<sup>e</sup>,

- les lycées privés et les maisons familiales et rurales mais les familles des élèves devront prendre contact directement avec ces établissements avant de saisir le(s) vœu(x),

- les lycées publics agricoles.

N.B : Des vœux en apprentissage peuvent être saisis à titre informatif mais ne font pas l'objet d'une affectation.

#### **3. Formations d'origine concernées**

 $\rightarrow$  Tout élève de 3<sup>e</sup> (SEGPA, AGRICOLE, PMET, ULIS...)

## **4. Calendrier**

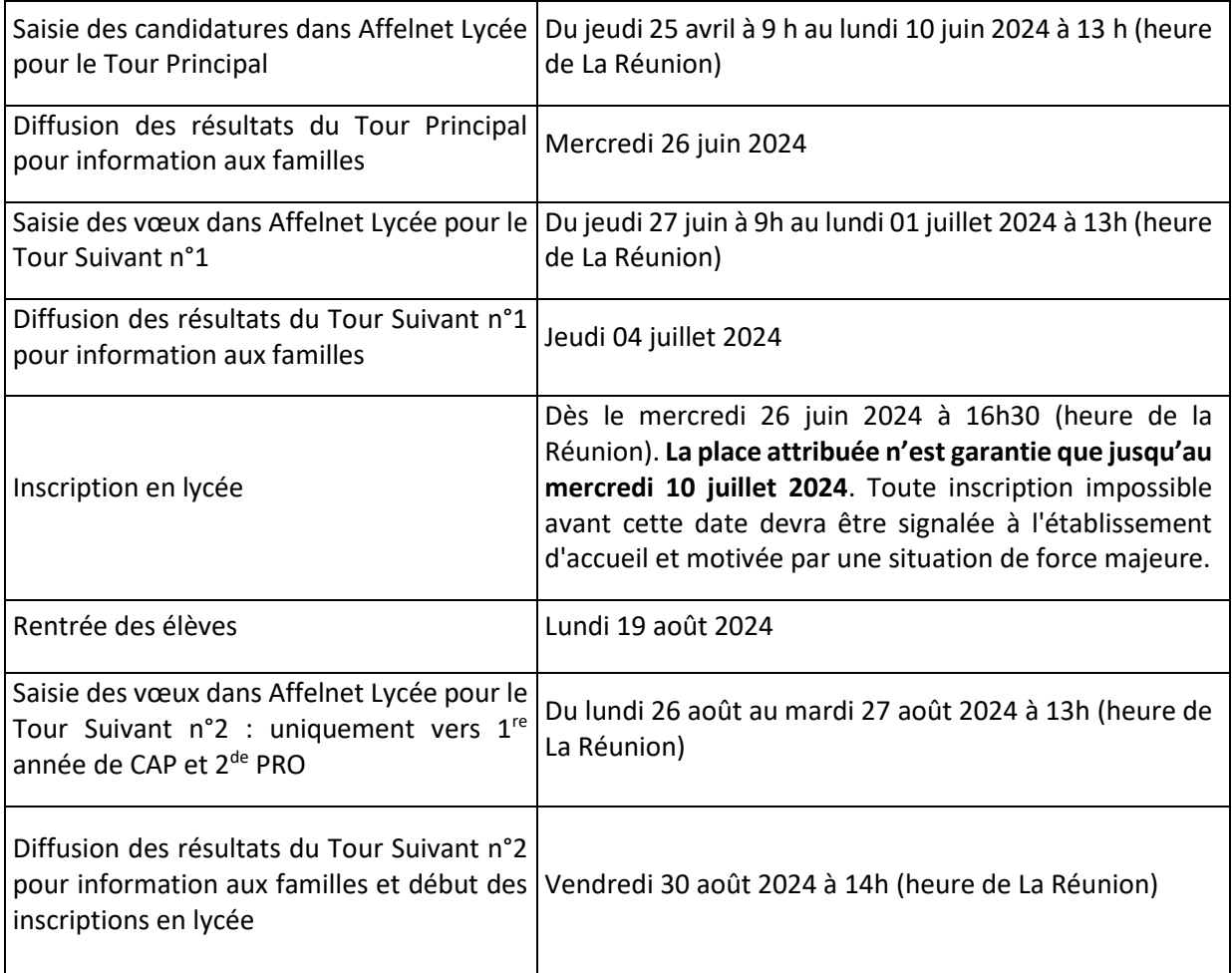

## **5. Procédure d'accès à la saisie**

L'accès à la saisie simplifiée Affelnet Lycée est soumis à l'obtention préalable d'un mot de passe à demander du jeudi 25 avril au vendredi 07 juin 2024 en cliquant sur « calendrier des académies » dans Affelnet lycée ou en se connectant à l'adresse suivante :

<https://tsaext-pr.phm.education.gouv.fr/pna-affelmap/>

Cliquer sur "La Réunion", puis sur "saisie simplifiée en établissement"

ou

<https://frontal.ac-reunion.fr/affelnet-lycee-saisiesimple>

Lors de votre première connexion, cliquer sur l'onglet "s'inscrire".

Après autorisation de l'administration (prévoir un délai de réponse), deux méls automatiques vous seront transmis :

 $\rightarrow$  le premier message vous informe de la prise en compte de votre demande

→ le second contient le mot de passe qui permet de se connecter à Affelnet Lycé

## **6. Saisie des vœux**

Pour préparer et faciliter la saisie dans Affelnet Lycée, une fiche d'aide à la saisie vous permet de recueillir la demande des familles et d'indiquer les éléments nécessaires à la saisie : zone géographique, avis du chef d'établissement d'origine, évaluations...

Les élèves souhaitant suivre leur scolarité en 1<sup>re</sup> année de CAP. 2<sup>de</sup> professionnelle ou 2<sup>de</sup> générale et technologique dans un lycée privé ou une maison familiale et rurale doivent impérativement prendre contact avec celui-ci/celle-ci avant d'indiquer ce vœu sur cette fiche.

Une fois la saisie effectuée, il est impératif d'imprimer la fiche récapitulative de saisie des vœux et de la faire signer aux responsables légaux.

L'établissement d'origine doit conserver cette fiche récapitulative.

## **7. Précisions sur la page de saisie "identification de l'élève"**

 $\rightarrow$  Soyez précis sur l'indication de la formation en cours, celle-ci peut permettre certaines bonifications de points.

#### → **Assurez-vous de la cohérence du vœu avec la décision d'orientation**

 $\rightarrow$  Pour les élèves demandant une 2<sup>de</sup> GT, la zone géographique est une donnée essentielle pour permettre l'affectation dans le lycée de secteur : pour bien la renseigner reportez-vous à l'application CASE carte scolaire

## <https://portail.ac-reunion.fr/case>

Pour les élèves ne demandant pas de 2<sup>de</sup> GT, saisir le code zone géographique "non défini"

→ **Renseigner impérativement l'adresse de l'élève à La Réunion**, le mél, ainsi qu'un numéro de téléphone qui sera encore opérationnel en juillet-août.

## **8. Précisions sur la saisie des vœux**

 $\rightarrow$  Sectorisation :

- La voie professionnelle n'est pas sectorisée.
- La voie générale et technologique est sectorisée :

Se reporter au logiciel CASE :<https://portail.ac-reunion.fr/case> qui à partir de l'adresse de résidence vous indiquera le lycée de secteur.

#### → Nombre de vœux

Chaque élève peut formuler par ordre de priorité **5 vœux hors académie au maximum au Tour Principal et 3 vœux au maximum au(x) Tour(s) Suivant(s) dans notre académie** toutes formations d'accueil confondues**.**

 $\rightarrow$  Les codes vœux sont à disposition sur le site de l'académie de La Réunion

## **9. Précisions sur la saisie des évaluations / notes**

→ Saisir l'évaluation du niveau de maîtrise des huit composantes du socle ainsi que la moyenne des points correspondant aux notes des bilans périodiques des deux 1<sup>ers</sup> trimestres.

Les notes sont converties selon la règle suivante pour chaque bilan périodique :

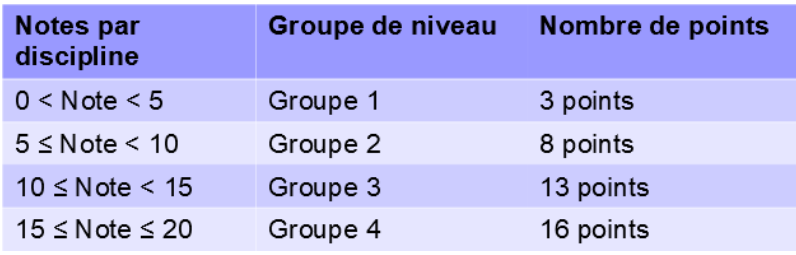

**Exemple** : d'un élève ayant une note de français de :

18 au 1<sup>er</sup> trimestre correspondant à 16 points

13.5 au 2ème trimestre correspondant à 13 points

11 au 3ème trimestre correspondant à 13 points

La moyenne des points à saisir pour le français est de 14 (16+13+13) /3

#### **10. Opérations à effectuer suite à une saisie par les familles via le service en ligne affectation**

A partir du mardi 28 mai 2024, suite à la fermeture du service en ligne affectation, un compte pour la saisie simplifiée sera généré automatiquement et les dossiers des élèves qui ont fait des vœux via le service en ligne affectation apparaîtront avec tous les éléments préalablement saisis (dans Affelnet lycée) par l'académie d'origine au 27 mai 2024.

Dans certains cas des dossiers seront à compléter via la saisie simplifiée :

- la décision d'orientation si celle-ci n'a pas été renseignée à la date du 27 mai 2024 dans l'Affelnet de l'académie d'origine,

- les évaluations LSU pour tous vœux de voie professionnelle ou de 2<sup>de</sup> GT spécifique si celles-ci n'ont pas été renseignées à la date du 27 mai 2024 dans l'Affelnet de l'académie d'origine,

- la zone géographique s'il y a des vœux de 2<sup>de</sup> générale et technologique,

- la mention de vœu dérogatoire et le motif en cas de vœu de 2<sup>de</sup> GT dans un lycée hors secteur,

- l'avis du chef d'établissement d'origine pour tous vœux de voie professionnelle ou en  $2^{de}$  GT Création culture design ou Hôtellerie.

#### **11. Diffusion des résultats**

L'établissement d'origine accède aux résultats de l'affectation sur internet à l'adresse suivante :

#### <https://frontal.ac-reunion.fr/affelnet-lycee-resultatsetab>

Il informe les familles des résultats d'affectation et les invitent à contacter rapidement l'établissement d'accueil pour procéder à l'inscription administrative des élèves pour le mercredi 10 juillet 2024 au plus tard.

#### **12. Contacts**

Pour toute question concernant l'affectation en  $1^{\text{re}}$  année de CAP,  $2^{\text{de}}$  PRO ou  $2^{\text{de}}$  GT :

#### [bo.secretariat@ac-reunion.fr](mailto:bo.secretariat@ac-reunion.fr)